## **נוהל כניסה לתוכנות מהבית**

לנכנסים :

https://app2.mta.ac.il/RDWeb

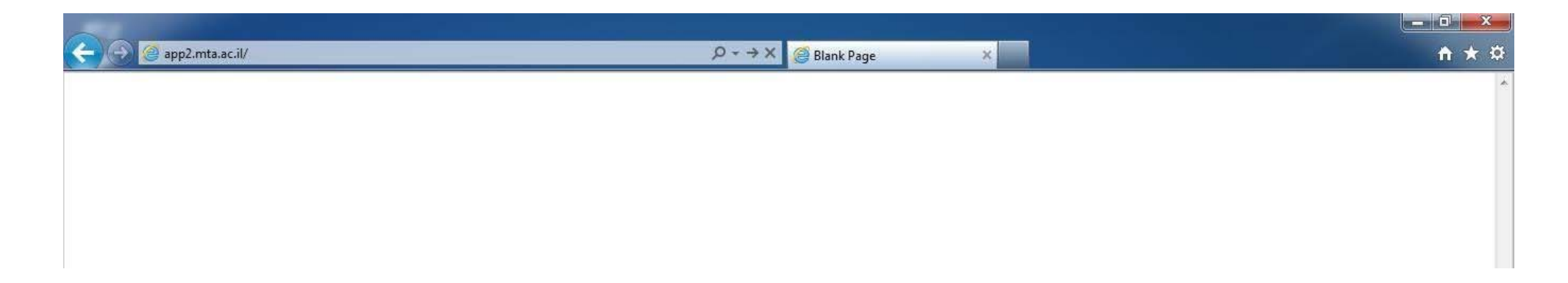

## לאחר הקלדת הכתובת יוצג העמוד ובו תידרש להכניס שם משתמש וסיסמא

## שם משתמש בפורמט: username\**mta**

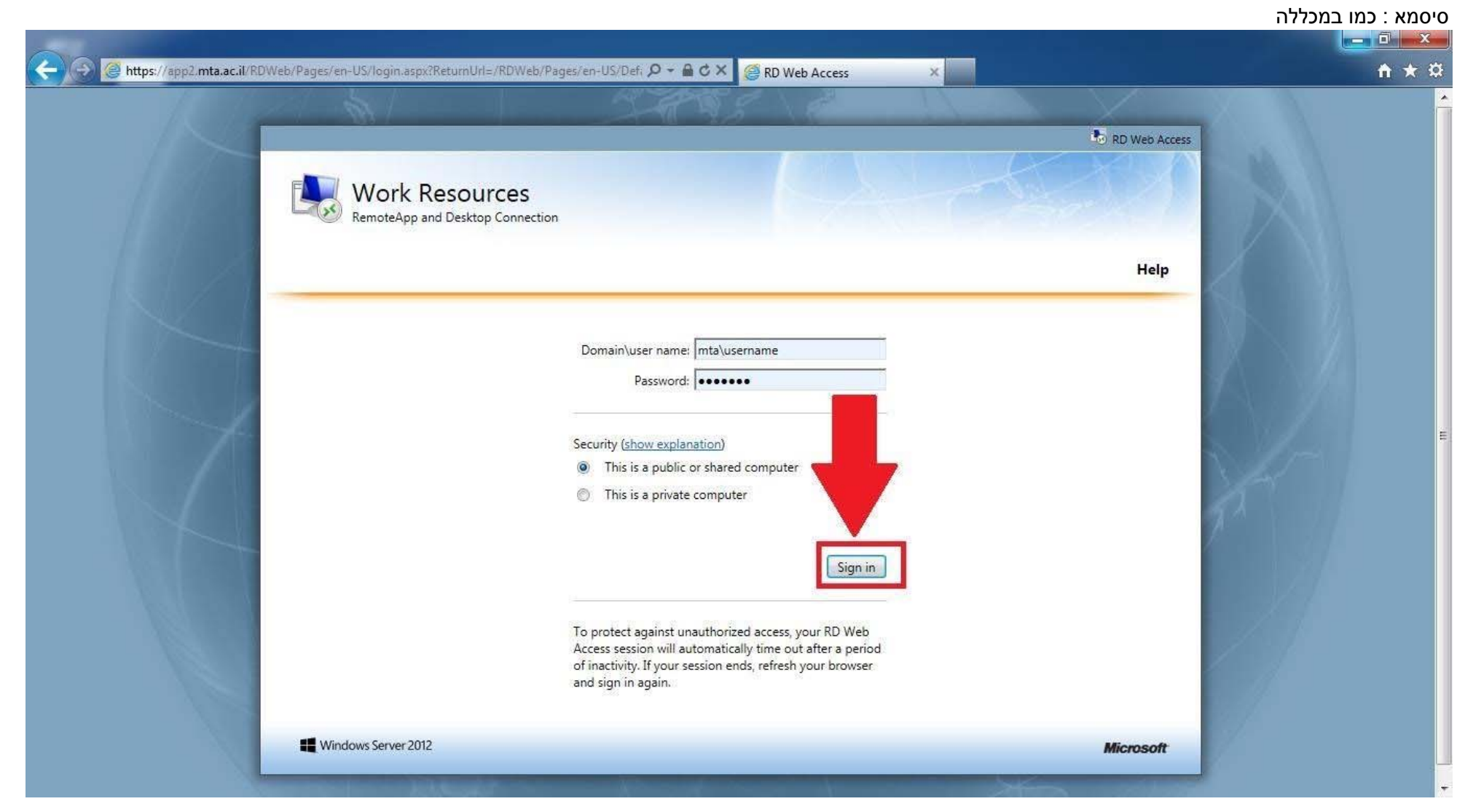

## לאחר הכנסת שם משתמש וסיסמא יוצג העמוד הבא

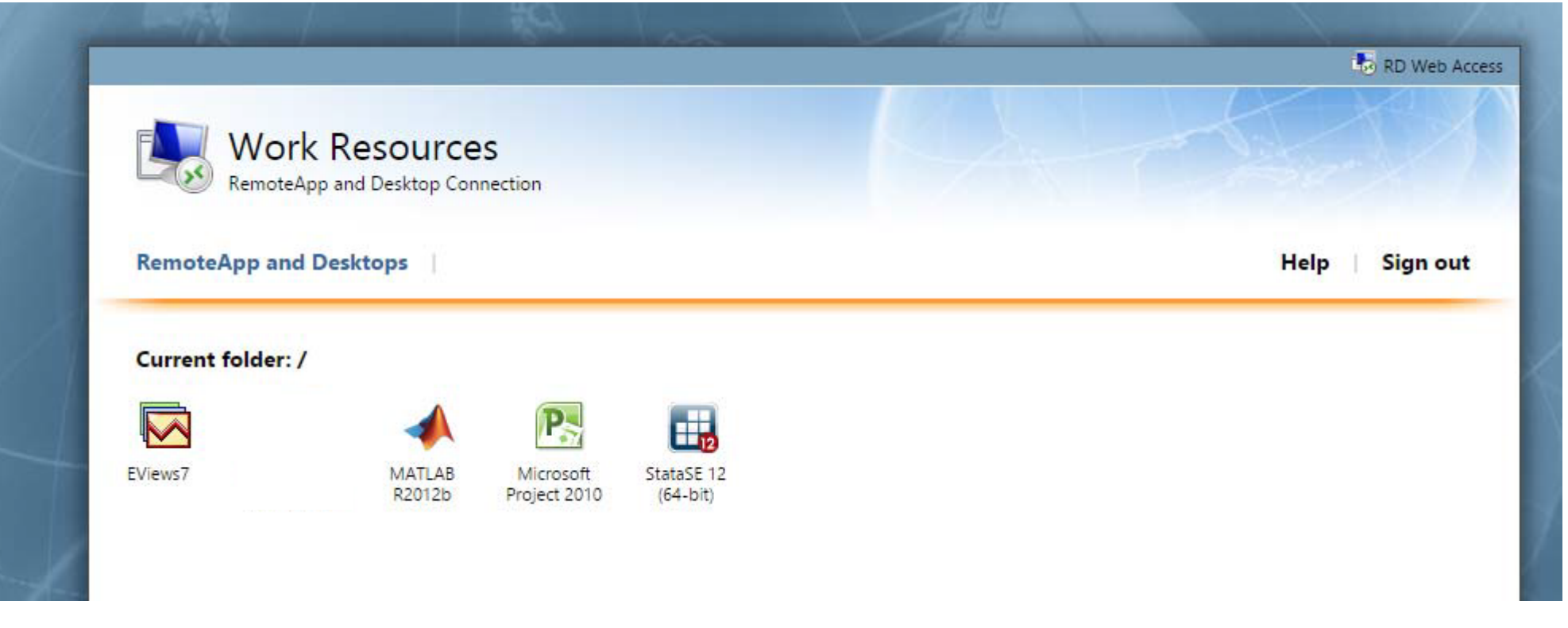

יש ללחוץ על התוכנה המבוקשת **פעם אחת בלבד**

לאחר הלחיצה תפתח החלונית הבאה ובה יש ללחוץ על Connect

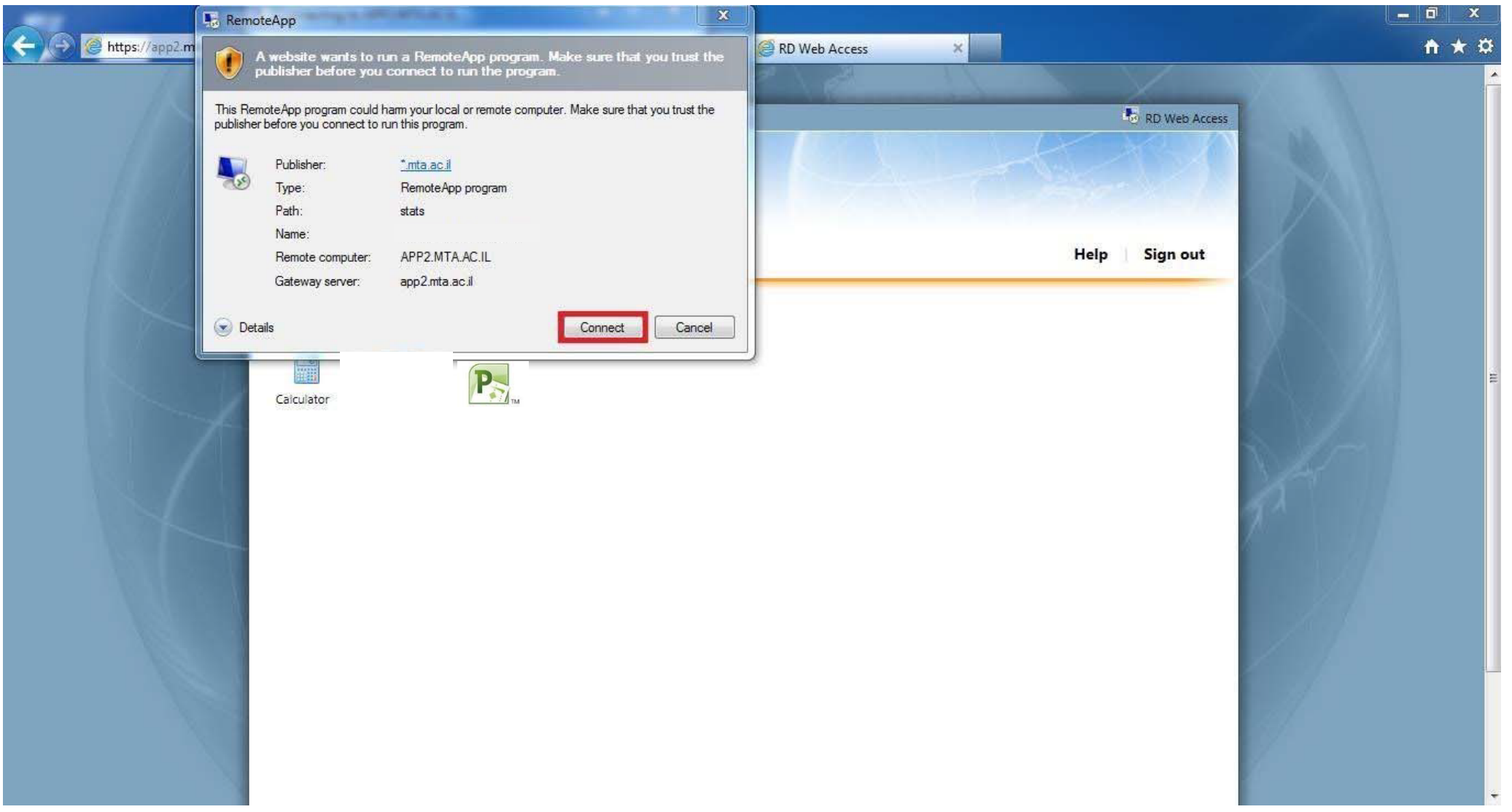

לאחר לחיצה על הקישור תבוצע התחברות לשרת הלוקחת בממוצע 21 שניות

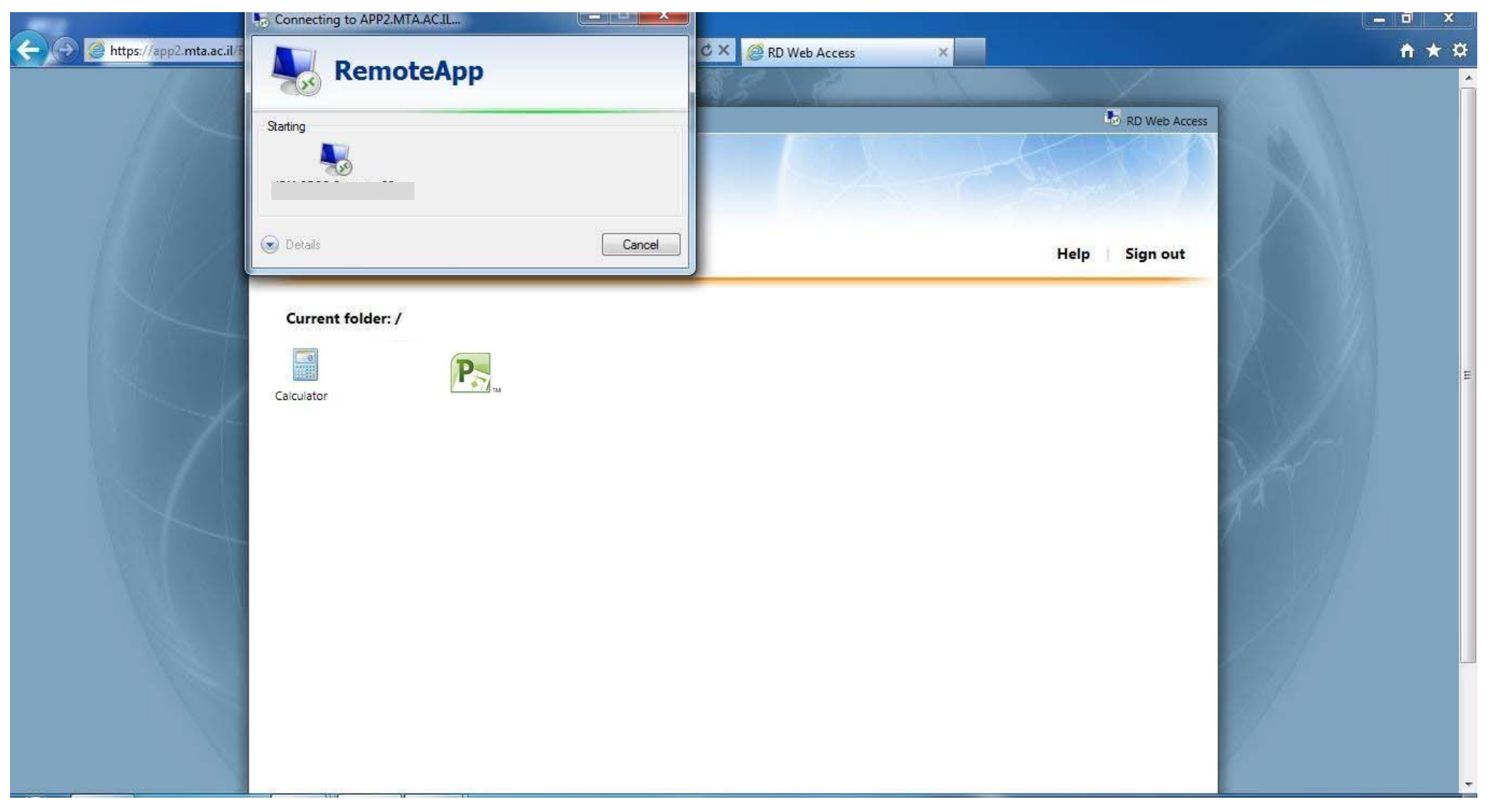

לאחר ההתחברות יופיע חלון של התוכנה המבוקשת על שולחן העבודה

**עבודה נעימה**